# **Welcome to BSA Service Hours Reporting**

#### **[https://servicehours.scouting.org](https://servicehours.scouting.org/)**

- **1.** First time users click on *New Users Click Here*
	- Click on *I agree* to confidentiality statement
	- To register enter:
		-

**Note: Unit ID** is same number used to logon Scoutnet<br>To report information about a service project in which your unit/group participated, you must be<br>registered with Service Hours Reporting. Please provide us the followin

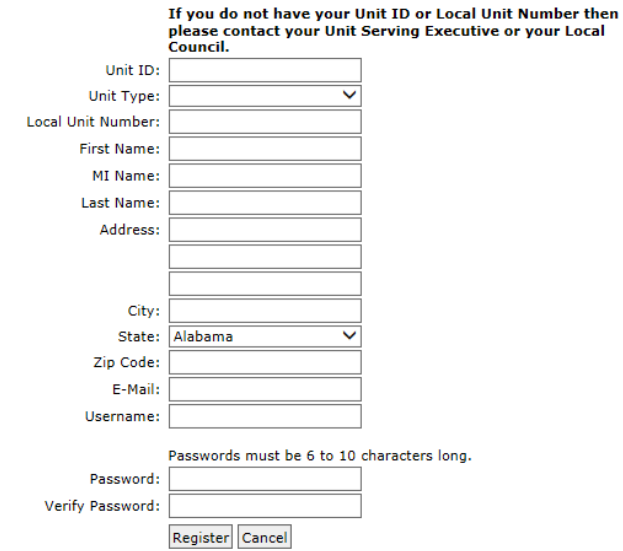

#### **2.** To *Logon* enter username and password from registration**:**

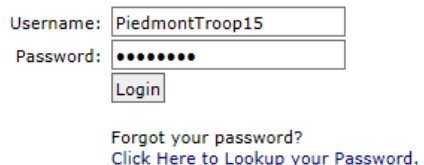

#### **3.** To enter *Service Project Hours* select**:**

#### *Would you like to report a Service Project?*

- Select category
- Enter service information and *Submit Report***:**Other

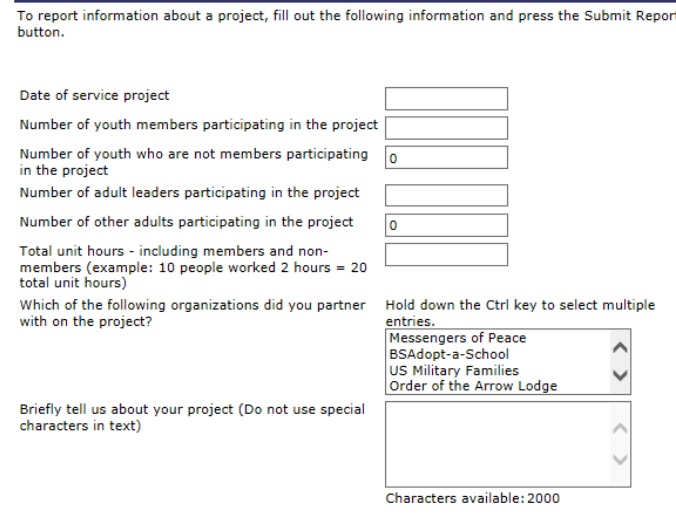

Submit Report Cancel

#### **4.** To enter *Eagle Scout service project* select**:**

- *Would you like to report an Eagle Scout service project?*
- **Enter service project information and** *Submit Report***:**

#### **Eagle Scout Service Projects**

To report information about a project, fill out the following information and press the Submit Report button.

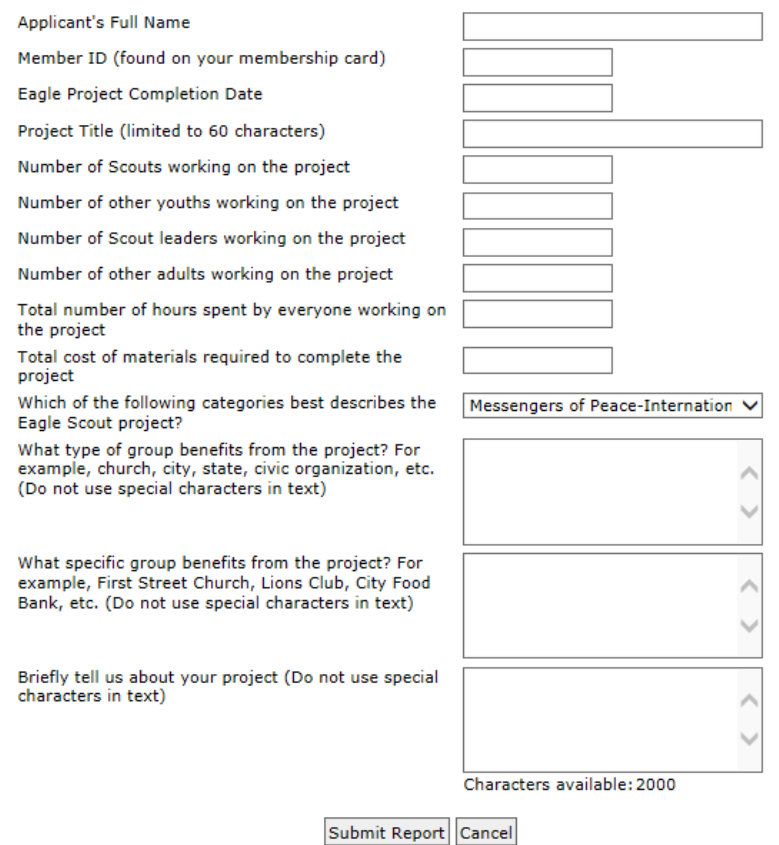

## **5.** To view *Previously Recorded Projects* select**:**

## *Would you like to view all previously recorded projects?*

Click on **project** to view the details

Click on the project below to view the details of that project.

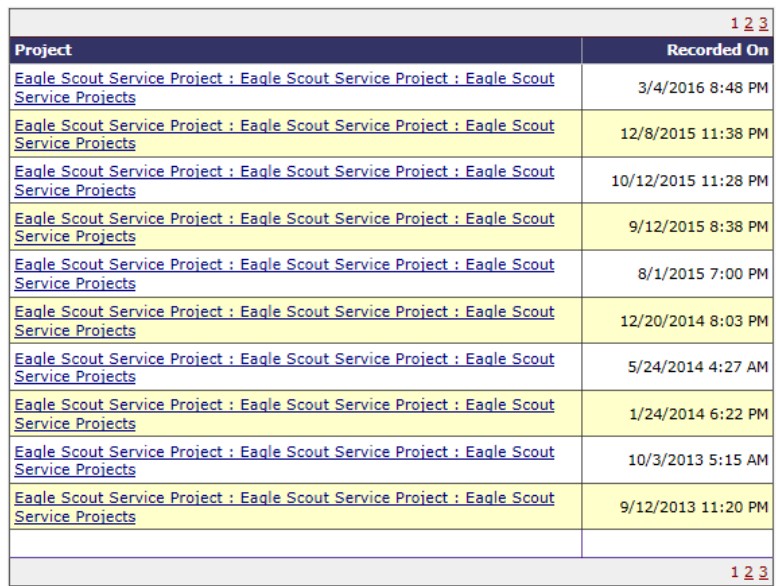

## **Sample Service Hours for Scouting for Food:**

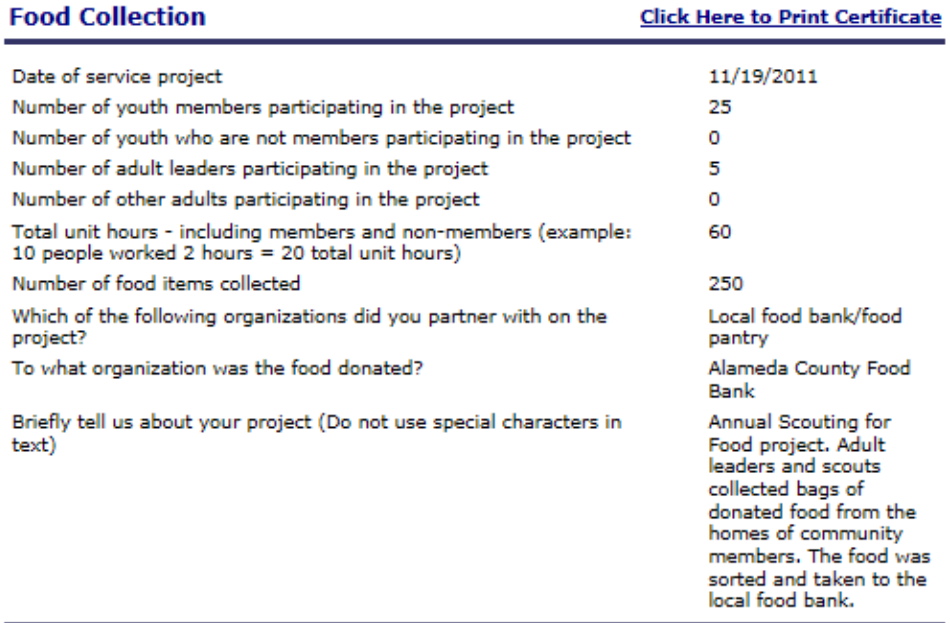

Return Home